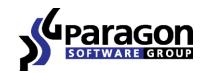

PARAGON Technologie GmbH, Systemprogrammierung

Heinrich-von-Stephan-Str. 5c ● 79100 Freiburg, Germany

Tel. +49 (0) 761 59018201 • Fax +49 (0) 761 59018130

Internet <u>www.paragon-software.com</u> ● Email <u>sales@paragon-software.com</u>

# PARAGON EXCHANGE GRANULAR RECOVERY CASE STUDY

### INTRODUCTION

Archives creation is still the best way to secure any data in IT world. Making backups is even more important if you have very important data on your servers. Such as emails, calendars, personal information and other that can be inside Microsoft Exchange databases.

But even more crucial is the time you can spend to recover all data from images in case of emergency, as it directly impacts on services availability and consequently on possible money loses. This document describes one useful scenario of Exchange data recovery with help of the Paragon Exchange Granular Recovery add-on for Microsoft Outlook.

### **EXCHANGE BACKUP QUESTION**

There are still exists several ways to back data up. The first backup method is sector archive creation that is making a copy of the whole volume with all data on it. The second can be named variously: object backup, file backup, granular backup, application level backup but the meaning is the same, you place not all data in the archive but a small piece of it.

All mentioned above is the same for Exchange backup. You can create a full sector image of the volume with an Exchange database or the whole drive with all partitions. This archive will be undoubtedly useful in case of critical data loss or hardware problem – you can always restore the whole fully functional software environment in such emergency situation.

Application level backup is very useful for Exchange database security as you can place in these archives some particular objects: mailboxes, calendars, user items. Such archive does not contain any redundant data, so its size is optimal. It is native for Exchange, thus it contains some important metadata for successfully recovery and the backup software, for example Paragon Exchange Protection, informs the main application about backup operation success or failure that is needed for properly database treatment. In the future these copies can be used to recover different mailboxes, e-mails and other relatively small objects.

Both approaches are widely used and supported by built in and many third-party backup tools. There are no any doubts that their combination in security policies grants the highest ever possible level of data security. But despite the advantages there are some negative sides of such state of things.

What is acceptable in large organizations with high-skilled and numerous IT personal may be redundant and excessive for relatively small business companies. Service providers of these organizations can face the problem to recover data from different kinds of archives, thus there may be the necessity in a bunch of diverse recovery utilities: one for sector images, another for application level archives and third for Exchange databases.

Reducing maintenance expenditures is crucial for any business, including IT service providers. Thus any solution that simplifies data recovery workflows and grants the possibility to service client computers infrastructure faster has a great demand. The possibility to replace a set of different utilities by one is quite valuable.

### PARAGON EXCHANGE GRANULAR RECOVERY

Using PEGR you can simplify your data recovery plan by using one tool for many recovery operations. All objects can be restored from several types of large archives: Paragon's ordinary sector image PBF, a Paragon Exchange Protection archive and an Exchange EBD base file with logs.

The key feature of Paragon Exchange Protection is that all extracted data form archives become available inside Microsoft Outlook application. Thus you can use all features of this program to manage restored data, emails, calendars and so on. For example you can perform search for the needed messages and copy them in other mailboxes or store as external files.

## USING PARAGON EXCHANGE RECOVERY

The following steps show how to extract and copy some messages from an archive created by the Paragon Exchange Protection tool. Basically to do so you have to perform only five steps.

1. Launch Microsoft Outlook and run PEGR from the menu.

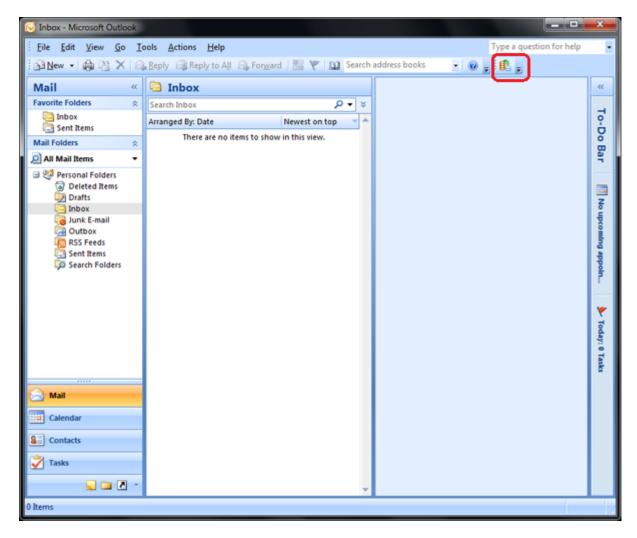

2. On the next window select the data source archive type and specify its path. Here we selected the folder with Paragon Exchange Protection Archive (it has to be local on the same machine).

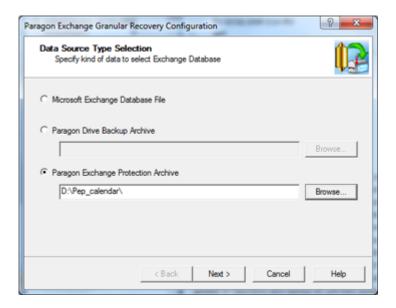

3. The program will show archive contents then. Select the needed database and specify the recovery point time.

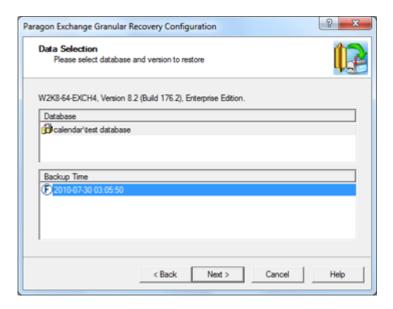

4. On the next window PEGR will show how the archive is mounted. You are not able to change any of this settings as we recover files from the PEP archive not from EDB one.

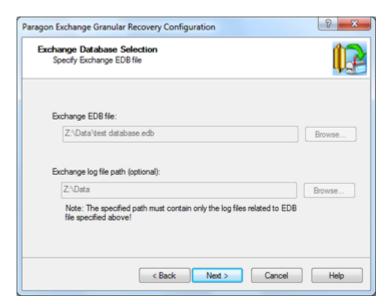

5. After the program mounted the archive you will be proposed to choose what mailbox should be opened. You can open as many mailboxes as you want.

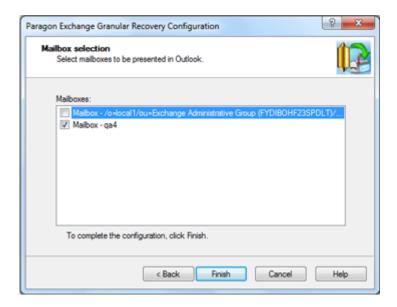

6. That is basically all. The mailbox will appear in Microsoft Outlook and you can do whatever you want with its contents.

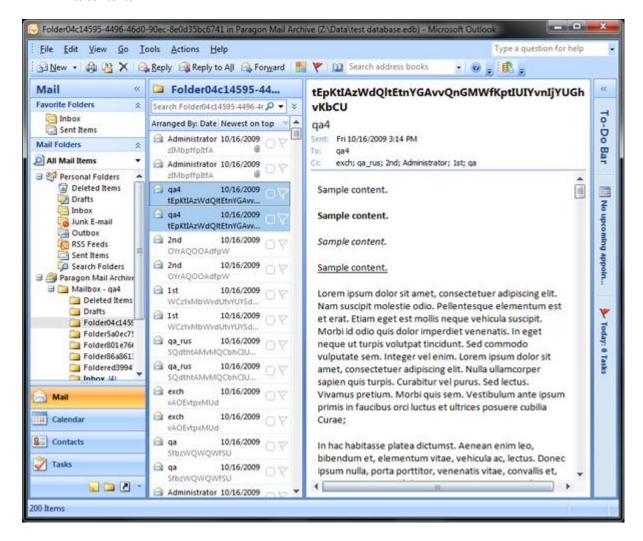

To recover objects from a sector archive you need to do the following operations:

1. Launch PEGR and select the archive. The path has to be local on the same machine.

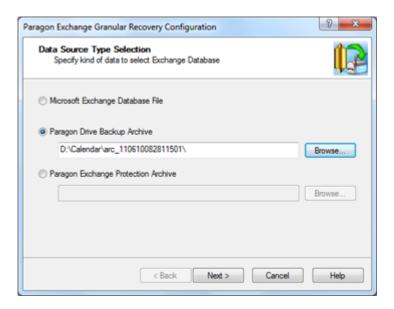

2. Select the volumes that contain the database and log files.

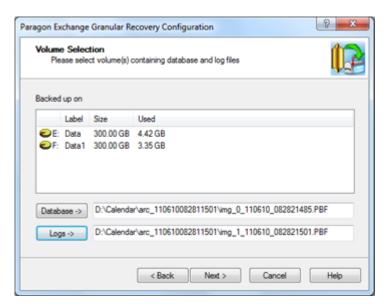

3. After the program mounted the archive you will be proposed to choose what mailbox should be opened. You can open as many mailboxes as you want.

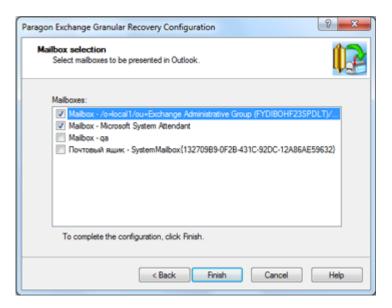

# CONCLUSION

Exchange data recovery become easy and fast with using of Paragon Exchange Granular Recovery that helps you to successfully extract any data from the previously created sector archive, EDB database or Paragon Exchange Protection image.

You do not need to use different utilities to perform recovery from any application-level or sector backups of Exchange, as you can always copy any piece of data from any images with use of PEGR. Moreover you can leverage all management functionality of PEGR augmented Microsoft Outlook for search, copy and export any data from mailboxes and other objects.